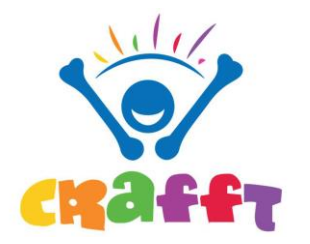

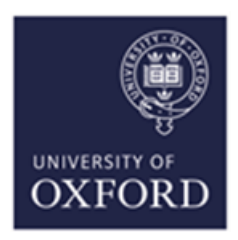

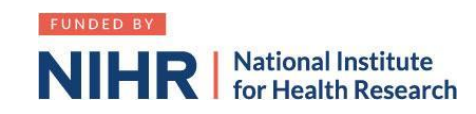

## **How to sign up as an Associate PI**

- 1. Google "Associate PI scheme NIHR" or follow this [link](https://www.nihr.ac.uk/documents/associate-principal-investigator-pi-scheme/25040)
- 2. Click on Associate PI (API) [registration form](https://docs.google.com/forms/d/e/1FAIpQLScv5XTwVbbRNXhru1jDU70u1bE8xw3UaHW2XCoYmQ4FIXgcvQ/viewform)
- 3. Things you will need to provide:
	- a. Your details
	- b. The name and email address of the PI in your hospital
	- c. Your hospital address
- 4. Additional information needed:
	- a. Study name: CRAFFT: Children's Radius Acute Fracture Fixation Trial: A multi-centre prospective randomized non-inferiority trial of surgical reduction versus non-surgical casting for displaced distal radius fractures in children.
	- b. CPMS ID: 44878
	- c. Clinical Trials Unit: Oxford Clinical Trials Research Unit (OCTRU)
	- d. Study Manager: Louise Spoors
	- e. Email: [crafft@ndorms.ox.ac.uk](mailto:crafft@ndorms.ox.ac.uk)
- 5. Enter the dates of your current placement
- 6. Once you receive email confirmation of your API status you are good to go!
- 7. Complete the API checklist during your 6-month rotation as a record of your activities. The PI should sign [this](https://docs.google.com/document/d/12GQC3qLWizrAJj4wWlZw5oc0UCYdhPvR86TcQIr0zBs/edit) [form](https://docs.google.com/document/d/12GQC3qLWizrAJj4wWlZw5oc0UCYdhPvR86TcQIr0zBs/edit) and return it by the end of your rotation.

## **Other Links**

- 1. NIHR Online learning gateway register to create a free account. [https://learn.nihr.ac.uk](https://learn.nihr.ac.uk/)
- 2. You need to have a valid certificate of GCP within the last 3 years. Free online GCP NIHR training is available.
- 3. Optional granule course This course is designed to assist trainees with the practical skills needed to recruit patients into randomised surgical trials. It can be found under courses and communities > health research innovations > future of health e learning > granule

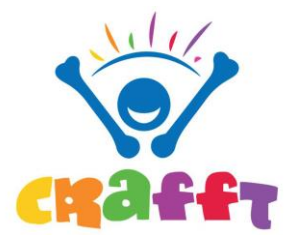

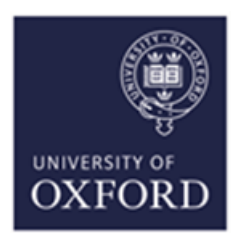

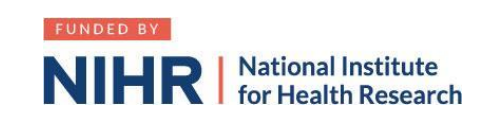

## **Associate Principal Investigator Guide to setting up CRAFFT at your site:**

- 1. Read the study documents (synopsis and protocol) which are available at [https://crafft.octru.ox.ac.uk](https://crafft.octru.ox.ac.uk/)
- 2. Recruit PI any consultant that is interested.
- 3. Establish department buy-in. If required, raise the trial at a departmental meeting.
- 4. Determine research support available at your site. If unsure, call "research nurses" via switchboard.
- 5. Find your local Clinical Research Network Manager at the **[NIHR website](https://www.nihr.ac.uk/explore-nihr/support/clinical-research-network.htm)**

Contact the research manager for "Division 6", which includes surgery.

They can sign-post you to everyone you need in your hospital.

- 6. Contact [crafft@ndorms.ox.ac.uk](mailto:crafft@ndorms.ox.ac.uk) to request Site Feasibility Questionnaire (SFQ)
- 7. Complete SFQ. You will need the following information:
	- a. Research and Development contact (via switch board or via CRN manager)
	- b. Main contact usually a research nurse
	- c. Contact for clinical coding (as per point 7a)
	- d. Anticipated recruitment rates.
- 8. Schedule/ attend Site Initiation Visit with PI and CRAFFT trial team
- 9. Agree with local research team how and where patients will be screened/recruited (documented on REDCap) and where the electronic Investigator Site File (eISF) will be kept on your local intranet/ network computers.
- 10.Liaise with contracts department to facilitate localising and signing of site agreement
- 11.Liaise with R&D department to facilitate issuing confirmation of Capability & Capacity to conduct study (R&D approval)

All of the activity above will count towards your PubMed authorship points and the NIHR associate PI scheme